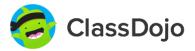

## ClassDojo Family Account Overview

Families can connect using their computer, or any iOS or Android device.

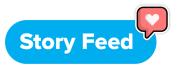

- ★ A family's story feed includes Class Story, School Story, and Portfolio posts for each kid in their family with a ClassDojo account.
- ★ A single account lets families stay connected to multiple classes and kids in different schools.

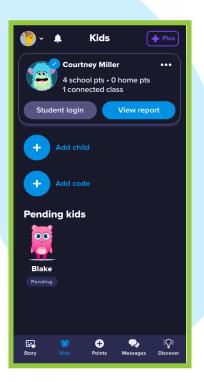

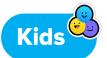

★ The "Kids" screen lets families add or remove students, log into their kids' accounts, and view a point report with two weeks' worth of feedback.

★ Families can search for their kid's school and teacher and request to connect.

The connection will show up as "pending" until the teacher approves it.

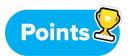

- ★ Families can see the last two weeks of their kids' feedback points. If they choose to subscribe to ClassDojo Plus, they can see their kids' all-time point history.
- ★ Families can see points for each class their kids are in, or for individual classes, by clicking on the drop-down menu at the top of the screen.

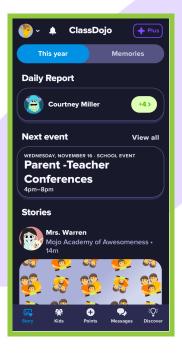

Courtney

This Week >

Try ClassDojo Plus

2pts Homework comp Nov 9 by Mrs. Warren

**Total Points** 

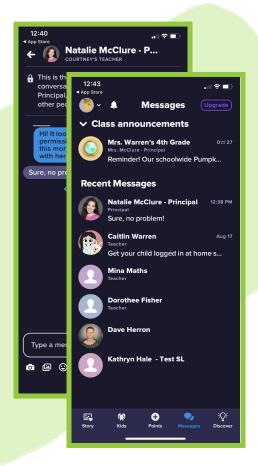

## Messages

- ★ Families get a notification when you send them a message. They can read it and reply using the Messages tab.
- ★ With instant translation into 35+ languages, families automatically receive messages in their preferred language.
- ★ By subscribing to ClassDojo Plus, families have the option to send urgent messages and see when a teacher has read their message.

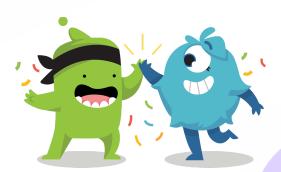

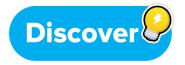

★ The Discover screen lets families preview the extra material included with ClassDojo Plus. Subscribing gives families access to Big Ideas, ClassDojo's exclusive social-emotional learning series, points to use at home, and lots more.

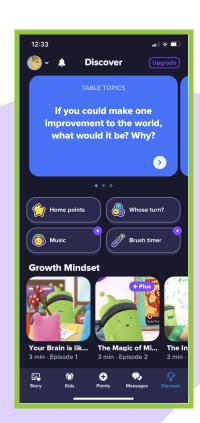

## When do families get notifications from ClassDojo?

ClassDojo notifies families when they receive a private message or when a post is added to Class Story, School Story, or their child's Portfolio. If it's been a while since they logged in, family members will get a reminder to view their kids' feedback at the end of the week.

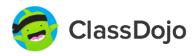